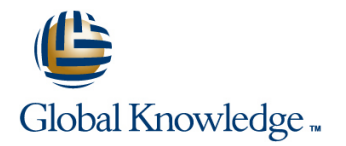

# **Implementing Juniper Networks Secure Analytics**

## **Duration: 3 Days Course Code: IJSA**

### Overview:

This three-day course discusses the configuration of Juniper Networks JSA Series Secure Analytics (formerly known as Security Threat Response Manager [STRM]) in a typical network environment. Key topics include deploying a JSA Series device in the network, configuring flows, running reports, and troubleshooting.

Through demonstrations and hands-on labs, students will gain experience in configuring, testing, and troubleshooting the JSA Series device. This course uses the Juniper Networks Secure Analytics (JSA) VM virtual appliance for the hands-on component. This course is based on JSA software 2014.2R4. Implementing Juniper Networks Secure Analytics is an introductory-level course.

## Target Audience:

This course is intended for network engineers, support personnel, reseller support, and anyone responsible for implementing the JSA system.

## Objectives:

- **able to: able to: vulnerability assessments (VAs). vulnerability assessments (VAs).**
- Describe the JSA system and its basic functionality. **Access vulnerability scanner configuration.**
- Describe the hardware used with the JSA system. View vulnerability profiles.
- I Identify the technology behind the JSA system. Describe rules.
- Identify the JSA system's primary design divisions-display Configure rules. versus detection, and events versus traffic.
- **Plan and prepare for a new installation.**
- Access the administration console.
- Configure the network hierarchy.
- Configure the automatic update process.
- Access the Deployment Editor.
- Describe the JSA system's internal processes.
- Describe event and flow source configuration.
- **List key features of the JSA architecture.**
- Describe the JSA system's processing logic. The processing reports.
- Interpret the correlation of flow and event data. Navigate the Reporting interface.
- **List the architectural component that provides each key function.** Configure Report Groups.
- Describe Events and explain where they come from. Demonstrate Report Branding.
- **Access the Log Activity interface.** View Report formats.
- 
- Describe flows and their origin.
- **After successfully completing this course, you should be Access the Vulnerability Assessment Scan Manager to produce** 
	-
	-
	-
	-
	- Configure Building Blocks (BBs).
	- **Explain how rules and flows work together.**
	- Access the Offense Manager interface.
	- **Understand Offense types.**
	- Configure Offense actions.
	- Navigate the Offense interface.
	- Explain the Offense summary screen.
	- Search Offenses.
	- Use the JSA system's Reporting functionality to produce graphs and
	-
	-
	-
	-
- **Execute Event searches.** In the searches information on maintaining and troubleshooting the basic information on maintaining and troubleshooting the JSA system.
- Configure the Network Activity interface.
- Execute Flow searches.
- Specify the JSA system's Asset Management and Vulnerability Assessment functionality. The configure Event Collection for Junos devices.
- 
- 
- **View Server Discovery.**
- Navigate the JSA dashboard.
- **List flow and event troubleshooting steps.**
- **Access the Event Mapping Tool.**
- 
- Access the Assets interface. Configure Flow Collection for Junos devices.
- View Asset Profile data. Explain high availability (HA) functionality on a JSA device.

## Prerequisites:

- **This course assumes that students have basic networking knowledge and experience in the following areas:**
- **Understanding of TCP/IP operation;**
- **Understanding of network security concepts; and**
- **Experience in network security administration.**

## Content:

#### Chapter 2: Product Overview Chapter 2: Product Overview Chapter 2: Product Overview Configuring Network Activity

- Overview of the JSA Series Device
- 
- 
- $\blacksquare$  Operational Flow

Chapter 3: Initial Configuration Vulnerability Assessment Chapter 3: Initial Configuration

- 
- 
- **Platform Configuration**
- Deployment Editor **Chapter 8: Rules** High Availability **High Availability**
- **Lab 1: Initial Configuration** line Configuration line Configuring High Availability

- **Processing Log Activity**
- 
- **JSA Deployment Options**

- 
- Configuring Log Activity
- 

- $\blacksquare$  Network Activity Overview
- 
- **Lab 3: Network Activity Lab 3: Network Activity** Troubleshooting

Collection **Assessment** Assessment **Assessment** Use with JSA

- 
- 
- 
- A New Installation **Lab 4:** Assets and Vulnerability **Administration Console Assessment** Assessment Appendix A: High Availability Appendix A: High Availability

- Rules
- Chapter 4: Architecture **Chapter 4: Architecture** Chapter 4: Architecture Chapter 3: 2011 Lab 5: Rules

### **Processing Network Activity Chapter 9: Offense Manager**

- **Coffense Manager**
- Chapter 5: Log Activity **Chapter 5: Log Activity** Chapter St. Log Activity
	- **C** Offense Investigation
- Log Activity Overview **Lab 6: Configure the Offense Manager**

**Lab 2: Log Activity** Chapter 10: JSA Reporting

- Reporting Functionality
- Reporting Interface
- Lab 7: Reporting

Chapter 1: Course Introduction Chapter 6: Network Activity Chapter 11: Basic Tuning and Troubleshooting

- 
- 

Chapter 7: Assets and Vulnerability Chapter 12: Configuring Junos Devices for

- Asset Interface Collecting Junos Events
	-
- Vulnerability Scanners Lab 8: Configuring Junos Devices for JSA
	-
	-
	-

# Further Information:

For More information, or to book your course, please call us on 00 971 4 446 4987

training@globalknowledge.ae

[www.globalknowledge.ae](http://www.globalknowledge.ae)

Global Knowledge, Dubai Knowledge Village, Block 2A,First Floor, Office F68, Dubai, UAE